**EN Additional user manual for the installation Video Mikro 5X**

# **Aceramill**®mikro 5X

## **INSTALL PLAN**

M Manufacturer | Hersteller Distribution | Vertrieb

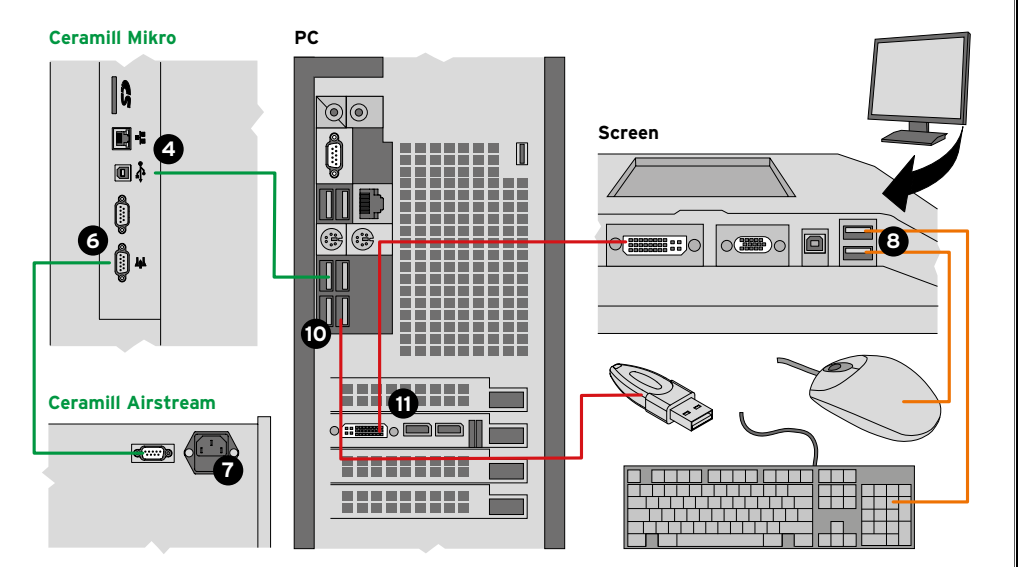

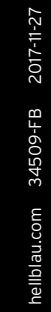

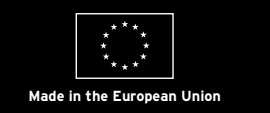

**ISO 9001** 

**Amann Girrbach AG** Herrschaftswiesen 1 6842 Koblach | Austria Fon +43 5523 62333-105 Fax +43 5523 62333-5119 austria@amanngirrbach.com Distribution | Vertrieb D/A

**Amann Girrbach GmbH** Dürrenweg 40 75177 Pforzheim | Germany Fon +49 7231 957-100 Fax +49 7231 957-159 germany@amanngirrbach.com **www.amanngirrbach.com**

AMANNGIRRBACH

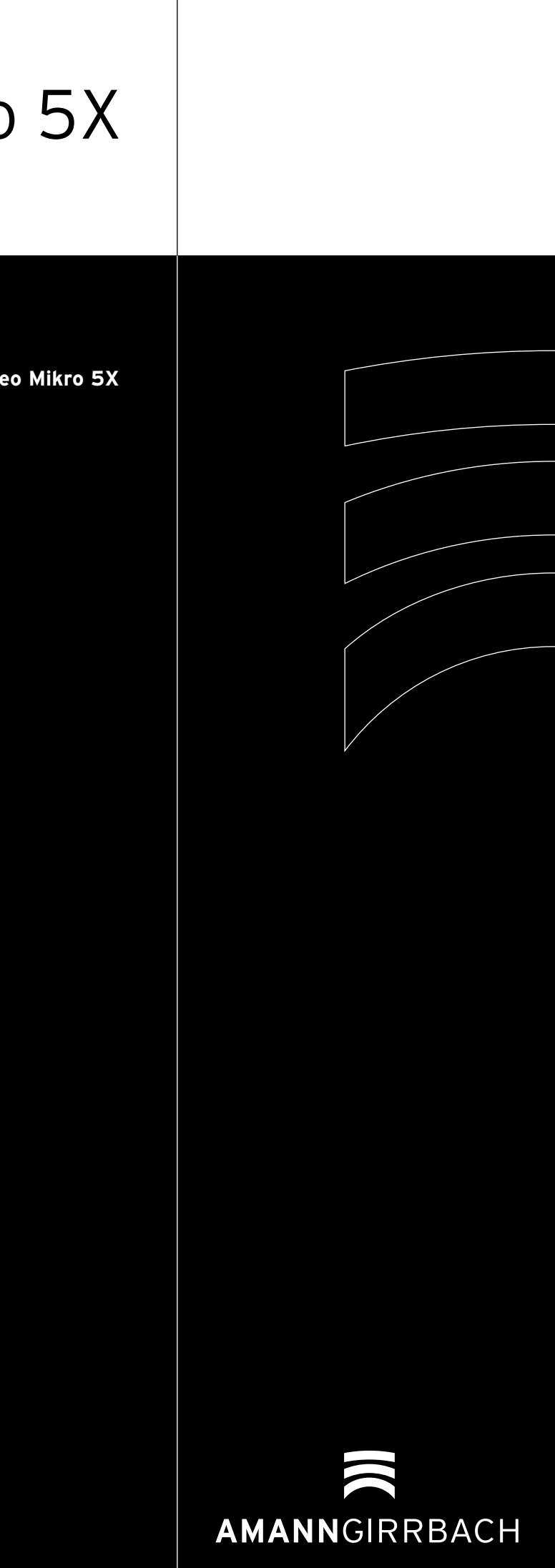

# **VIDEO MANUAL**

The instruction Video is available on our youtube channel: *www.amanngirrbach.com/ceramill-mikro-5x*

# **A** NOTICE

# **PACKAGING INFORMATION**

#### **Ceramill Mikro (5X)**

- \_ Power cable
- \_ USB cable (5 m)
- Network cable (5 m)
- \_ Control cable extraction
- \_ Compressed-air hoses (250 mm and 2000 mm) \_ Cleaning hose with brush head
- 
- \_ Service unit
- \_ Service set for spindle \_ CAM software package
- 
- \_ Test blank
- Roto 2.5 (milling tool, mounted in the collet) \_ Torque wrench
- \_ Blank holder 71 mm with clamping ring
- \_ Extractor adapter
- \_ Measuring gauge

## **Airstream**

- \_ Power cable
- \_ Extraction hose

#### **Dongle**

**PC**

# **1 UNPACKING THE MACHINE**

\_ Open the carton at the top.

\_ Remove the accessory components and remove the packaging of the Machine.

Move the machine just with a second person.

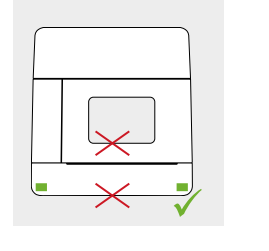

# **UNPACKING INFORMATION**

Remove the accessory components and remove the packaging of the Airstream.

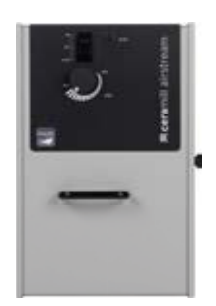

\_ Do not keep hold of the device in the area of the door or below the push buttons!

\_ Lift at the lower side left and right of the casing! \_ Two persons are needed to carry the device!

# **2 CONNECTING THE SERVICE UNIT**

## **1 Mount the service unit**

to the rear of the machine with the screws and washers. The arrow on the maintenance unit looks to the right.

## **2 Connect the 250 mm compressed-air hose**

to the connection on the right of the service unit and the compressed-air connection of the milling machine.

### **3 Connect the compressed-air**

inlet of the service unit with the compressed-air connection in the laboratory using the 2000 mm compressed-air hose.

Set the service unit to 6 bar.

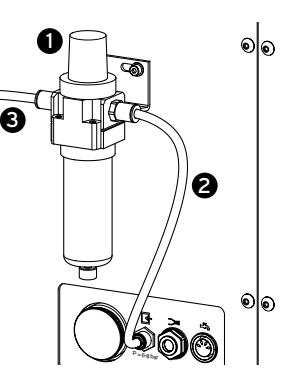

# **3 UNPACKING THE CERAMILL AIRSTREAM**

Open the carton at the top.

# **4 PLACE THE MACHINE**

Bench version: Space requirement milling machine and extraction.

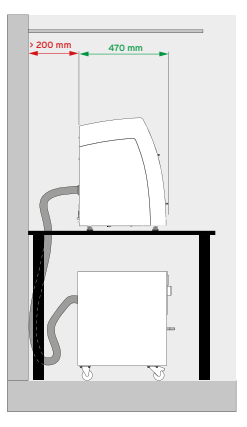

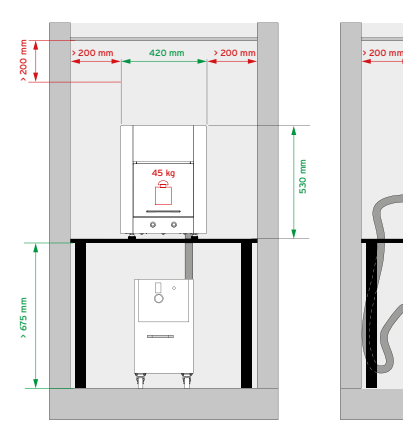

# **5 CONNECTING THE AIRSTREAM TO THE MACHINE**

#### **4 Plug the USB cable**

into the machine and place it next to the PC.

## **5 Insert the extraction hose**

Connect one end of the extraction hose to the Airstream, fit the adaptor included in the scope of delivery to the other end of the hose and connect this to the Mikro 5X.

## **6 Insert the control cable**

Connect the Ceramill Mikro 5X with the Ceramill Airstream using the control cable.

#### **7 Connect both machines to the mains**

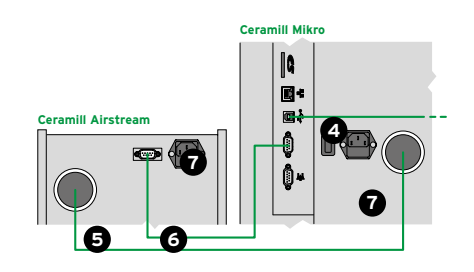

# **6 INFORMATION ON THE PC**

**Information:** here we use the Amann Girrbach PC.

\_ If you wish to use your own PC system, connect this to the dongle and the machine.

**Information:** only connect the PC to the Internet after installation, otherwise Windows updates could be downloaded.

# **7 CONNECTING THE PC**

\_ Turn the monitor into position for connecting.

**8 Connect the mouse and the keyboard** to two free USB ports.

**9 Plug in the connection cable** from the milling machine to the PC.

**10 Plug the dongle** into a free USB port on the rear of the Mikro 5X.

**11 Connect the computer to the monitor** using an HDMI cable.

#### **12 Connect the PC to the mains**

\_ Return the monitor to its original position.

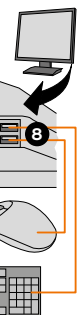

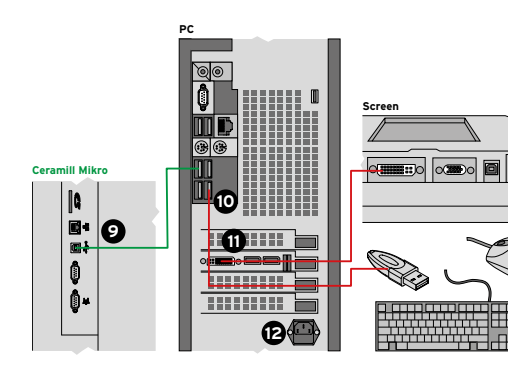

# **8 INSTALLATION OF THE PC**

**NOTICE:** Do not turn off your PC

- \_ Follow the steps of the Windows installation.
- \_ Insert the Amann Girrbach Match CD into the PC to install the software.
- \_ Follow the steps of the software installation.
- \_Open the "Ceramill Motion" program and switch the Mikro 5X on to connect them.

# **CALIBRATION**

- \_ Calibrate the Milling Machine
- \_ Use the Calibration manual: "Instructions for autocalibration"
- \_ Further Informations at: *www.amanngirrbach.com/instruction-manual*

This installation instruction serves as aid to setting up and installing the Ceramill Mikro 5X and gives you a brief overview of the individual steps. Please read the instructions for use carefully for detailed information.